**www.flatbooster.com**

## **Mac OS X MAIL HANDBUCH**

deutsche Auflage

Datum: 20.02.2011 Version: 1.0.1

Download: http://flatbooster.com/support

## **1 Apple Mac OS X Mail**

Bevor Sie Ihr Email Programm konfigurieren können, lesen Sie bitte das Kapitel Email im Kundenbereich Handbuch.

## **Wichtiger Hinweis:**

Die Benutzer und Servernamen auf den Screenshots sind nur Beispiele. Bitte verwenden Sie Ihre eigenen Email Zugangsdaten vom Kundenbereich unter "Hosting Verwaltung" - "Email Manager" - "Email Postfächer".

## **1.1 Mac Mail konfigurieren**

Starten Sie Mail auf Ihre Mac.

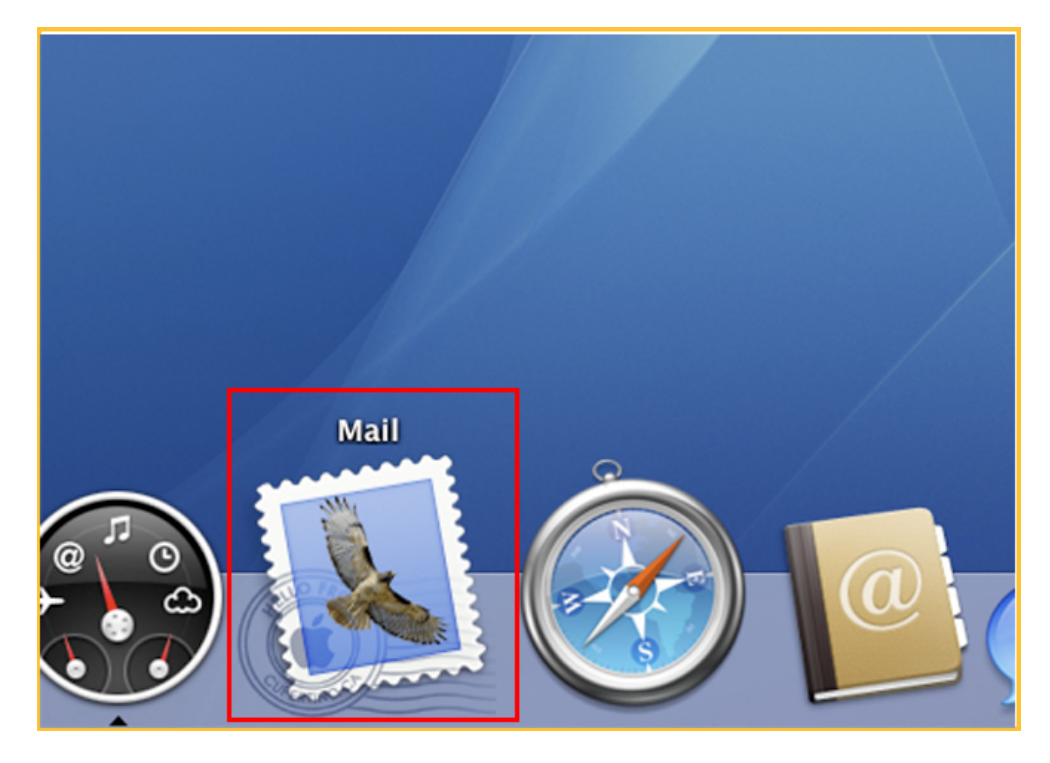

Fügen Sie einen neuen Account hinzu.

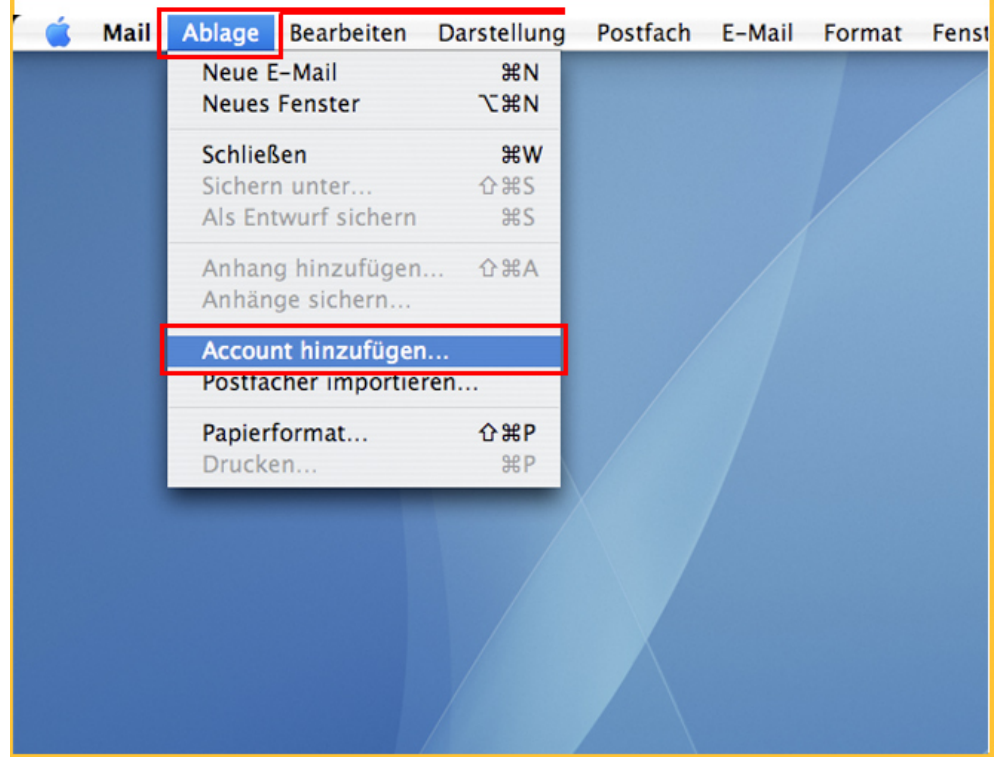

Geben Sie Ihre Email Adresse und das Passwort von Ihrem Email Postfach ein.

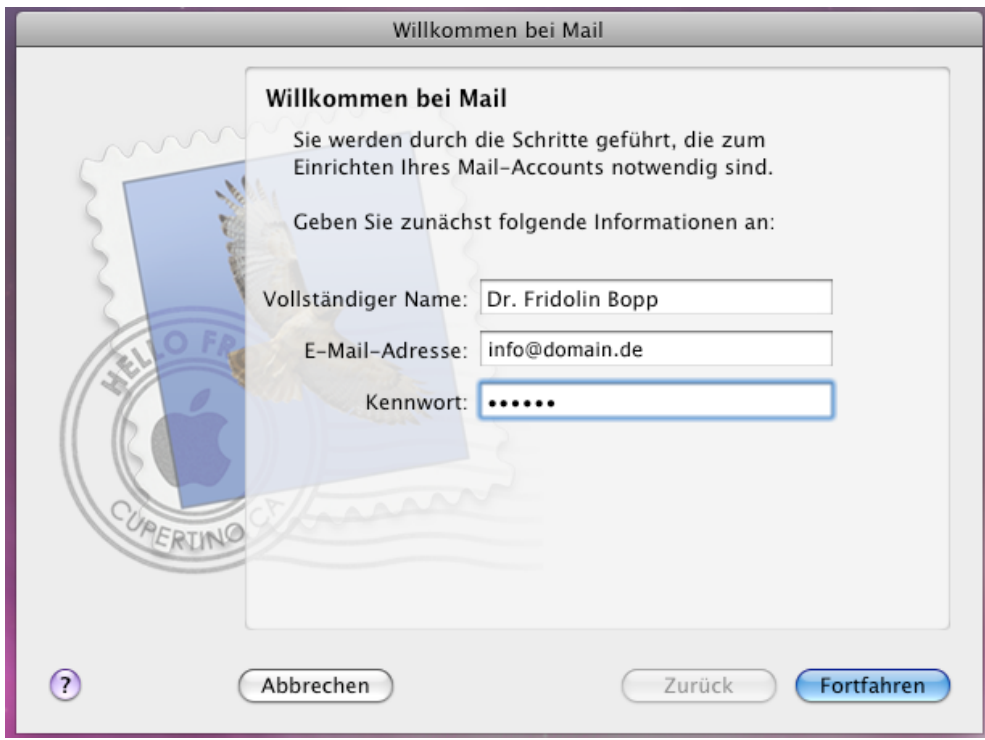

Den Server für eintreffende E-Mails finden Sie im Kundenbereich unter "Hosting Verwaltung" - "Email Manager" - "Email Postfächer". Dort finden Sie auch den Benutzernamen von Ihrem Email Postfach.

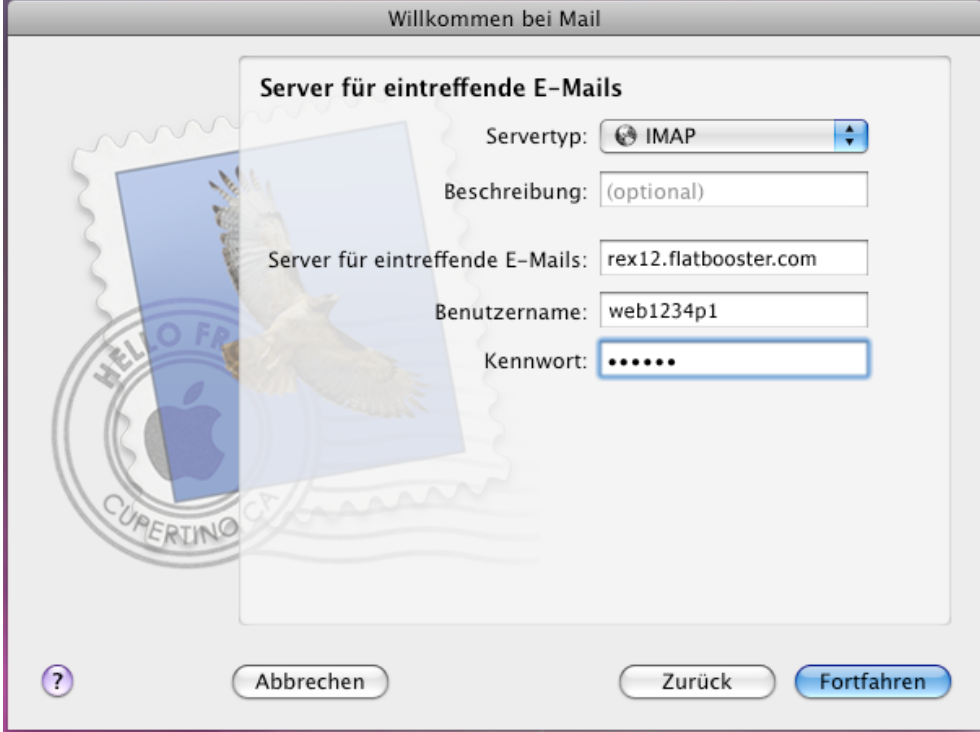

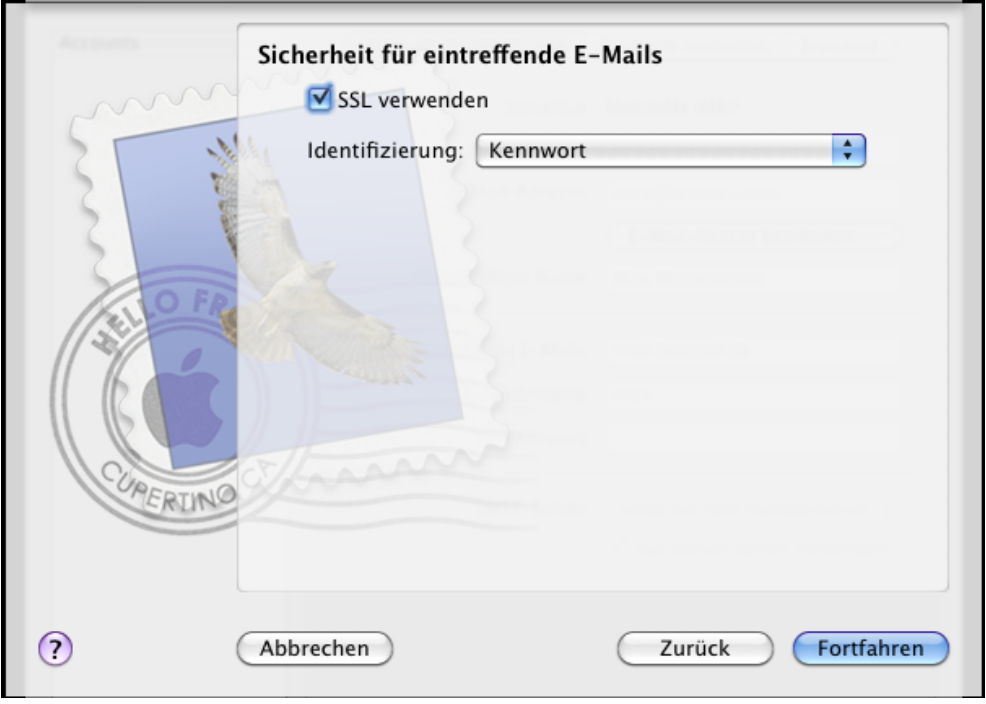

Den Server für ausgehende E-Mails finden Sie im Kundenbereich unter "Hosting Verwaltung" - "Email Manager" - "Email Postfächer". Dort finden Sie auch den Benutzernamen von Ihrem Email Postfach.

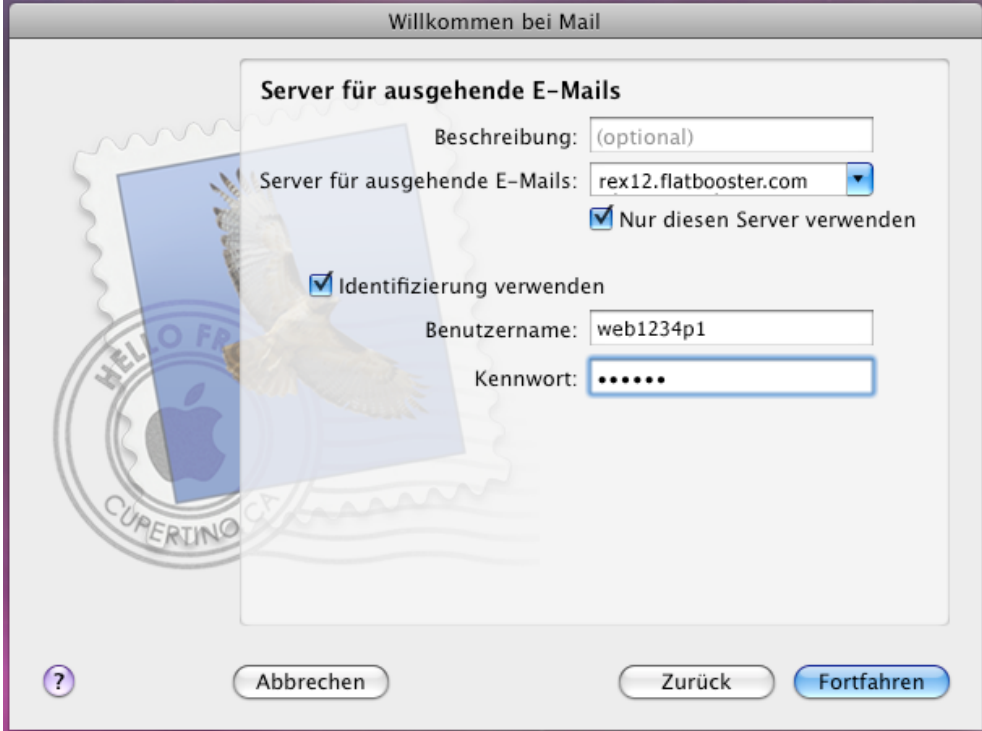

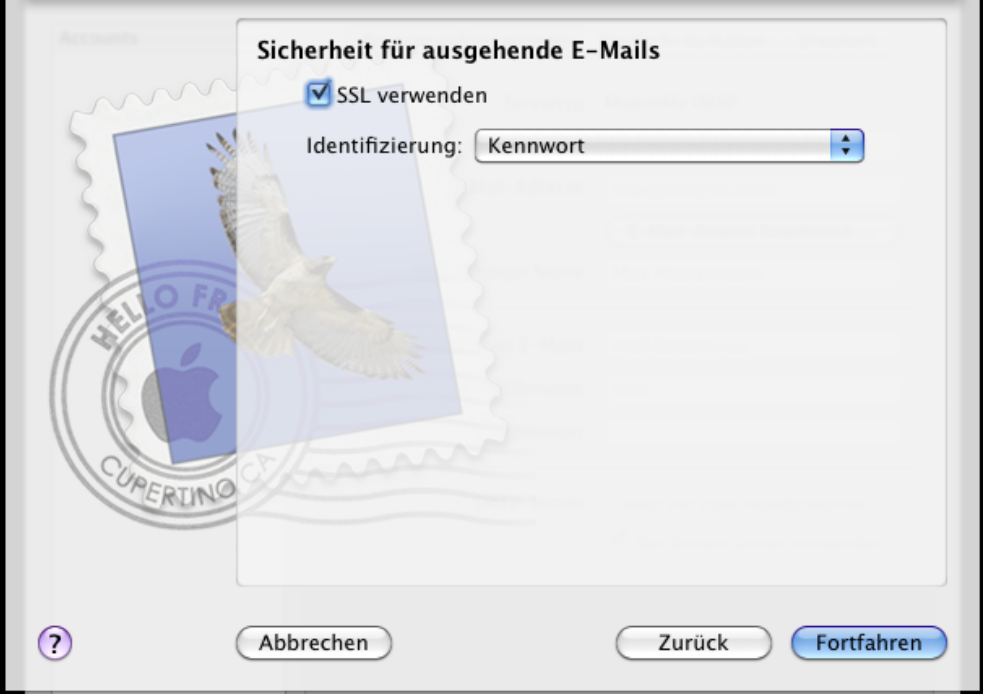

Prüfen Sie Ihre Einstellungen.

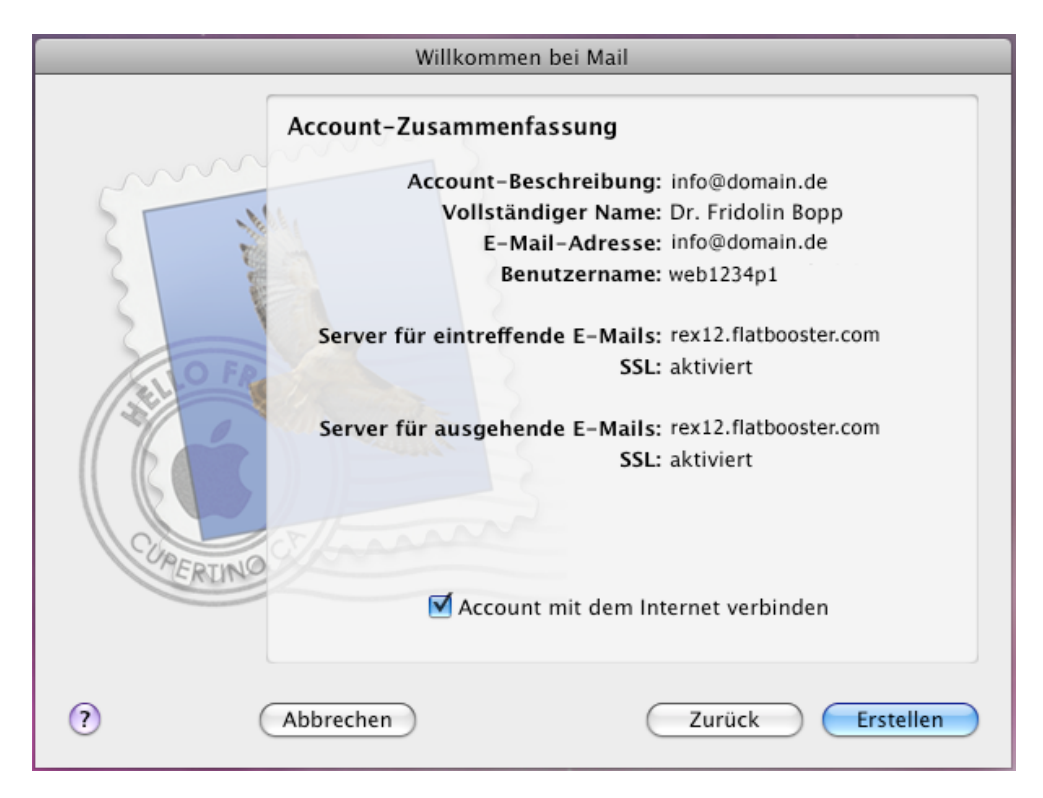

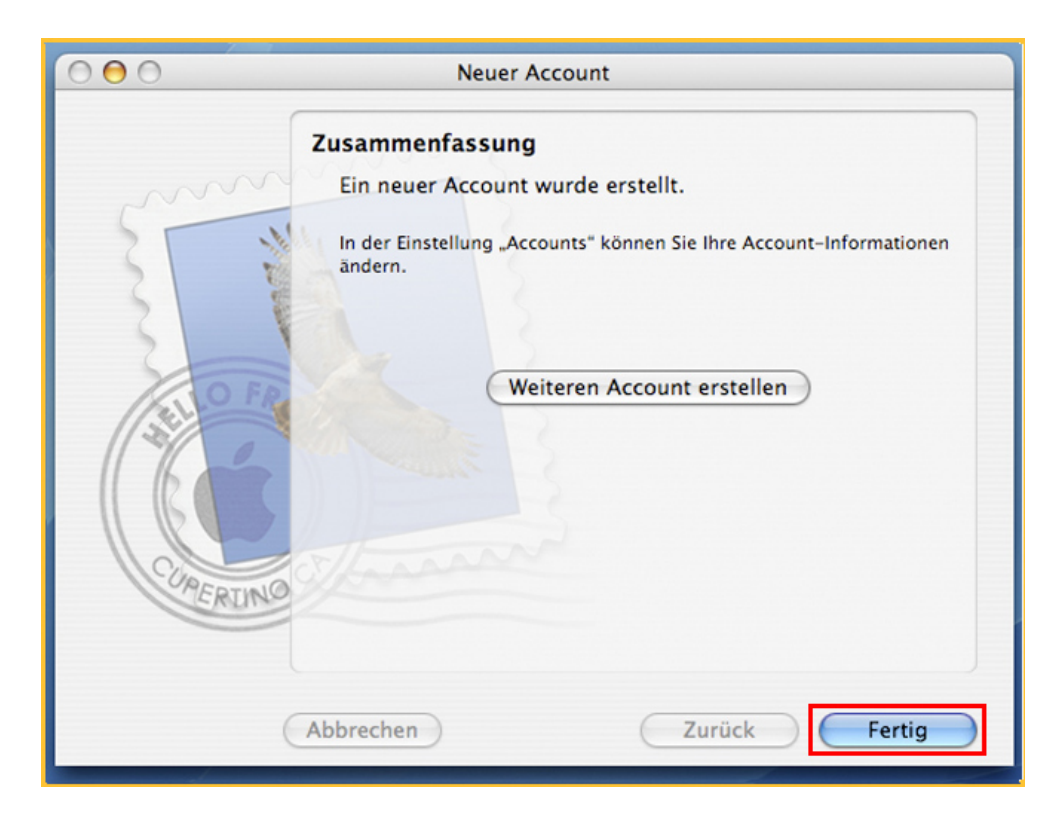

Die Emailkonfiguration ist nun abgeschlossen.